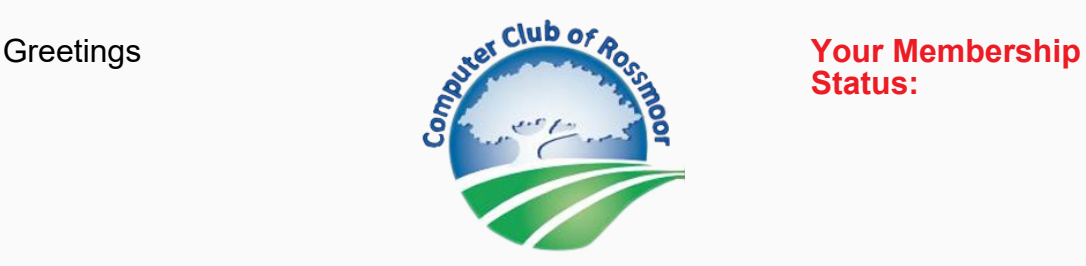

**Status:**

**June 15, 2023**

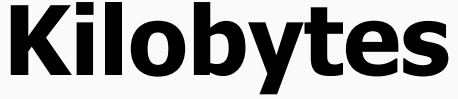

The Newsletter of The Computer Club of Rossmoor

**visit our website at [www.caccor.com](https://computerclub.wildapricot.org/EmailTracker/LinkTracker.ashx?linkAndRecipientCode=qy48B229HIh%2bIkcC%2bhnUeteUjBExju9tcjEXT78OKqHLqjsTy%2f4fjIUDRITEFGejksnBb2%2fbw1SmsGAHpgU8MIgV9%2bmitk3dr4JGpPTWQm8%3d)**

*For best viewing on a smartphone, please hold your phone in a horizontal position*

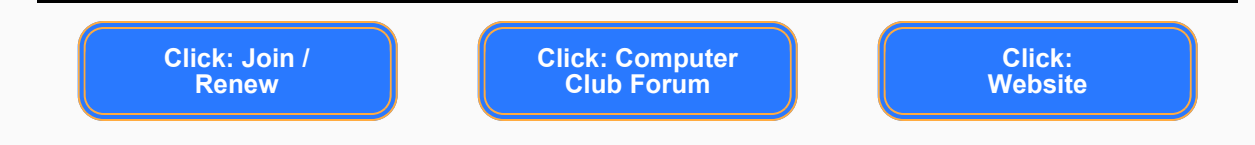

#### **Contents of this Newsletter**

- Emergency Alerts Fair
- Tech support for Macs
- June Flash Classes
- Member Forum 1 new post
- Drop-in Technical Support Schedule
- Mask Policy in the Center
- Spring Class Schedule at Acalanes

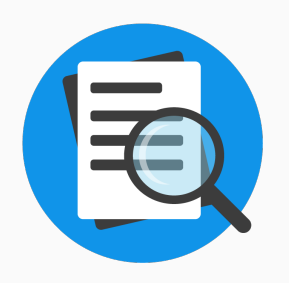

# **Notice**

**The Computer Center will be closed Thursday morning (June 22) to accommodate the Emergency Alerts Fair. Volunteers will be helping people register for the alert websites in the Center.**

**Regular Computer Center services will resume for the afternoon hours beginning at 1:30 pm.**

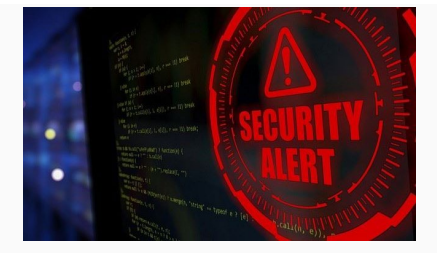

## Emergency Alerts Fair Thursday - June 22, 2023 - 10 am - noon Fireside Room

When an emergency strikes, you need immediate access to reliable and timely information. Discover the key websites and smartphone applications that will issue critical –- and even life-saving -- notifications and guidance in the event of an emergency.

The Emergency Alerts Fair will provide complete information about 5 recommended sources of information.

The Rossmoor Emergency Preparedness Organization (EPO) and the Computer Club of Rossmoor are joining forces to sponsor this free event for all Rossmoor residents. We will provide information and setup instructions for these 5 applications:

- Rossmoor Nixle
- Walnut Creek's emergency alert system (WCAlert)
- Contra Costa County's Community Warning System
- MyShake app, providing early warning of earthquakes with magnitude 4.5 or greater
- FEMA weather app

If you would like assistance with the registration process or the app set up, Computer Club and EPO volunteers will be available in the Fireside Room and the nearby Computer Center. Whether you use a PC (Windows) or Mac – or have an iPhone or Android smartphone – our volunteers can help! (Note: if you will be requesting assistance with an iPhone, you may need your Apple ID and password for the app installation … so please bring it with you.)

We will also have handouts with instructions for those wanting to handle their own set up.

*NEWSFLASH!!! The UC Berkeley Seismology Lab, the developer of the MyShake app, just informed us yesterday that two team members will join us at the Emergency Alerts Fair. You heard it here first!!*

## Are you a tech savvy Mac user?

The Computer Club is looking for a person with expertise in Mac computers to provide technical assistance during a 2-hour shift once a week at

the Computer Center in Gateway. As part of the technical support team, backup is available.

To learn more about this, please contact the club President, Rhona Lishinsky, at [caccor@comcast.net](mailto:caccor@comcast.net)

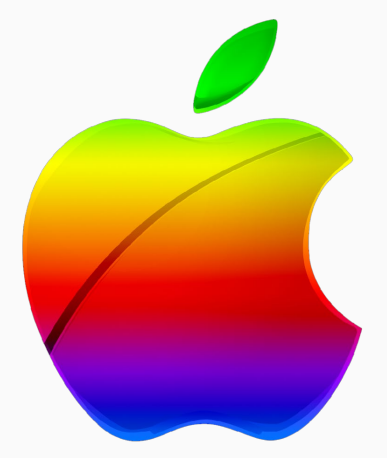

- **Computing Fundamentals: Windows Internet Browser: Edge with AI Chatbot**
- **Safeway for U**
- **Apple Wallet**
- **Computing Fundamentals: Keyboard Shortcuts**

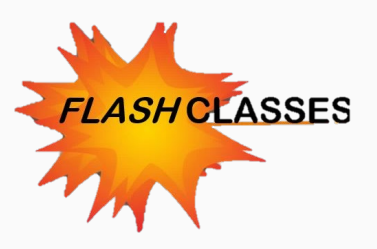

#### **Computing Fundamentals: Windows Internet Browser: Edge with AI Chatbot**

#### **Wednesday, June 21, 3:30 PM in the Computer Center**

Learn how to use and customize Edge, which is pre-installed on all Windows devices. We will cover configuration, bookmarks, tabs, and take a peek at the AI (powered by chatbot) built into the browser. **PLATFORM**: WINDOWS **LEVEL**: Beginner

Click to Enroll: [FLASH CLASS: Computing Fundamentals: Windows](https://computerclub.wildapricot.org/EmailTracker/LinkTracker.ashx?linkAndRecipientCode=0Zf0fZrtGaLonI53PwW7ek6%2f2dXGWHKnuqMBXmoEUFqIcTUB8tOO9HdW6vpvD0RGnWUuxc4yV8%2fjUrn6v14vBXBnnH%2fWREgoAY8I2AK5%2faM%3d) [Internet Browser: Edge](https://computerclub.wildapricot.org/EmailTracker/LinkTracker.ashx?linkAndRecipientCode=0Zf0fZrtGaLonI53PwW7ek6%2f2dXGWHKnuqMBXmoEUFqIcTUB8tOO9HdW6vpvD0RGnWUuxc4yV8%2fjUrn6v14vBXBnnH%2fWREgoAY8I2AK5%2faM%3d)

#### **Safeway for U**

#### **Wednesday, June 28, 3:30 PM in the Computer Center**

Learn how to get and use the free Safeway for U app to save money by unlocking deals, rewards and perks. Safeway for U gives you offers and discounts based on your unique shopping history with coupons, gas and grocery rewards, free items, extra discounts and more.

**PLATFORM**: Windows and Mac **LEVEL**: Beginner **Click to Enroll:** [FLASH CLASS: Safeway for U](https://computerclub.wildapricot.org/EmailTracker/LinkTracker.ashx?linkAndRecipientCode=VOJGhbhj1U9zDqKazemImjQUX08qW6XCXuXFT9x6sQ%2f%2b%2f5HZpgJYdqFUdJqBADQeHlE2uMMlL8lXY1XaNgclvfybVItDYtyUzuudQMuDC5M%3d)

#### **Apple Wallet**

#### **Thursday, June 29, 10:00 AM via Zoom**

Learn how to use Apple Wallet to securely manage your credit and debit cards, transit passes, boarding passes, tickets, identity cards, keys, rewards cards, and more with your iPhone or Apple Watch **PLATFORM**: iPhone **LEVEL**: Beginner Click to Enroll: [FLASH CLASS: Apple Wallet](https://computerclub.wildapricot.org/EmailTracker/LinkTracker.ashx?linkAndRecipientCode=CX3KhLndSU8kJu75Tx31hflfgfy%2f%2fe%2fj77LVeHtbLIqdJhq9RMOmQhmvGerHTvjmqixgxPayzzDveJ3XzwgybKv9FixJFexT2hKyPAl5PrA%3d)

#### **Apple Wallet Thursday, July 13, 10:00 AM via Zoom**

Learn how to use Apple Wallet to securely manage your credit and debit cards, transit passes, boarding passes, tickets, identity cards, keys, rewards cards, and more with your iPhone or Apple Watch

#### **PLATFORM**: iPhone **LEVEL**: Beginner

Click to Enroll: Save the date: **ENROLLMENT OPENS July 1st**

#### **Computing Fundamentals: Windows Keyboard Shortcuts Monday, July 17, 3:30 PM in the Computer Center**

Learn how to use a collection of keyboard shortcuts for the Windows operating system to help you get the most from your Windows computer.

**PLATFORM**: WINDOWS **LEVEL**: Beginner Click to Enroll: Save the date: **ENROLLMENT OPENS July 1st**

#### **Computing Fundamentals: Windows Internet Browser: Edge with Bing AI**

#### **Wednesday, July 19, 3:30 PM in the Computer Center**

Learn how to use and customize Edge, which is pre-installed on all Windows devices. We will cover configuration, bookmarks, tabs, and take a peek at the AI (powered by chatbot) built into the browser. **PLATFORM**: Windows and Mac **LEVEL**: Beginner

Click to Enroll: Save the date: **ENROLLMENT OPENS July 1st**

#### **Safeway for U**

#### **Wednesday, July 26, 3:30 PM in the Computer Center**

Learn how to get and use the free Safeway for U app to save money by unlocking deals, rewards and perks. Safeway for U gives you offers and discounts based on your unique shopping history with coupons, gas and grocery rewards, free items, extra discounts and more.

**PLATFORM**: Windows and Mac **LEVEL**: Beginner

Click to Enroll: Save the date: **ENROLLMENT OPENS July 1st**

------------------------------

**\*Unless otherwise noted, MS Word and Excel classes** are taught using the Windows versions of these programs. Mac users are welcome to take these classes, but some features of the Mac versions may differ.

#### **Wait List**

If the class you want to take is full, please be sure to put your name on the Wait List. It is quite common for registered students to cancel their registration, making way for others to be bumped from the Wait List to active enrollment status. And, **if we have a 6 or more students on the Wait List, our instructors are now committed to immediately adding an additional class,** with priority registration offered to those on the list.

#### **About Flash Classes**

Flash classes are free and are only available to Active (paid) members of the Computer Club. Registration is generally limited to 15 students. To register, click on the links shown above, or go to the Flash Class tab at [www.caccor.com](https://computerclub.wildapricot.org/EmailTracker/LinkTracker.ashx?linkAndRecipientCode=qy48B229HIh%2bIkcC%2bhnUeteUjBExju9tcjEXT78OKqHLqjsTy%2f4fjIUDRITEFGejksnBb2%2fbw1SmsGAHpgU8MIgV9%2bmitk3dr4JGpPTWQm8%3d)

## What's New in the Member Forum?

**Ask questions, provide answers, buy, sell, trade or give-away equipment and devices.**

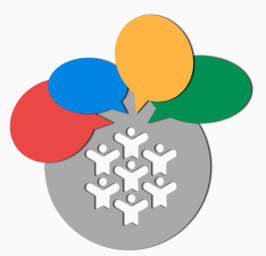

Non-members may now access the Computer Club's online Forum. This change will help our members make the most of the Forum by opening up participation to a wider audience.

#### **What's new in the Forum?**

**FREE Dell desktop computer with keyboard and mouse. Windows 10 64 bit. Model: Inspiron 3668 with 8 GB memory, 1 TB hard drive, and DVD-RW.**

Visit the Forum to find out more about these posts. **Simply click the Computer Club Forum button at the top of this newsletter.** The forum link is also displayed on the home page of our website.

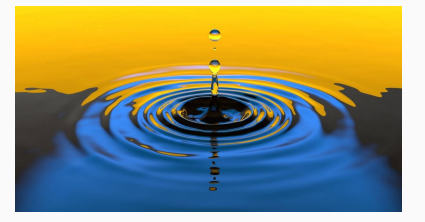

## Drop-in Tech Support at the Computer Center

Drop-in technical support services for laptops and handheld devices are available in the Computer Center during regular Center hours. Services are offered on a first come, first served basis. Support is available to all Computer Club members, as well as to any Rossmoor resident.

Please note: Because our support services are dependent on volunteer availability, there may be some instances when a session will be cancelled.

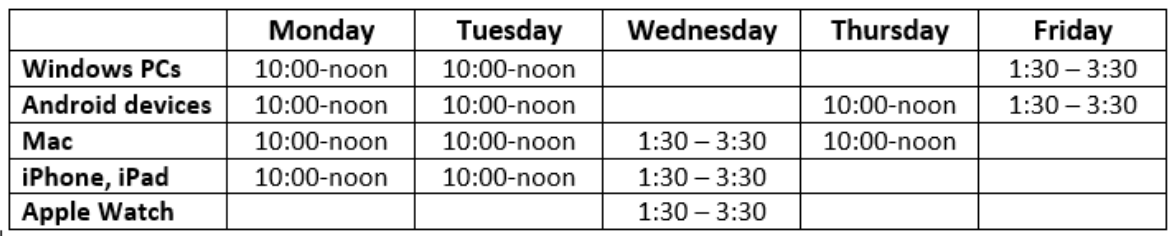

If you require support for a desktop system, printer, WiFi connectivity, etc., in-home service is available for active members of the Computer Club (non-Rossmoor members are served via remote access when possible).

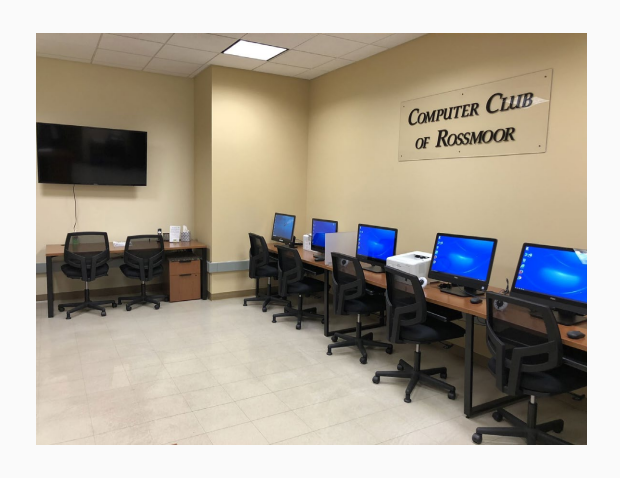

## Computer Center Visitors

Based on volunteer input, we are continuing to require that all visitors are both masked and vaccinated. While we do not verify a visitor's vaccination status, visitors are "on their honor" to comply. Our volunteers appreciate your cooperation.

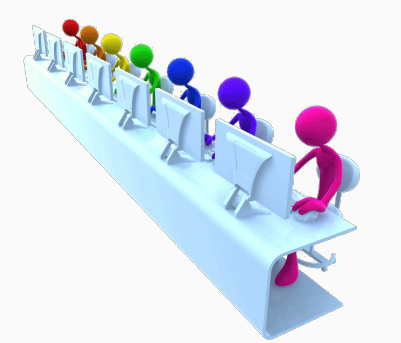

### Computer Classes at Acalanes Adult Education

**Summer Class Schedule Below**

Acalanes Adult Ed offers an array of classes for Mac / iPhone / iPad... even Apple Watch. Classes are held at the Acalanes campus, located right next to Rossmoor. For detailed class information and to register, visit the Acalanes website by clicking [here](https://computerclub.wildapricot.org/EmailTracker/LinkTracker.ashx?linkAndRecipientCode=BQX93sQV%2b%2bvpLYXrJfY1toKDHWLu%2fPocP8p%2fsASDIfhzCfLyyHxlvqGxlL9KXVjz3h2lDpQLHtavJf0DK%2f64N04kEoTzAElvoK249tDhGJk%3d).

For classes with multiple sessions, the number of meetings is shown in parentheses ( ) after the class name. All other classes meet for a single 2-hour session, unless otherwise specified in the course description.

#### **COURSE**

#### **START DATE**

**Multi-Session Classes** Learn Pages on the Mac – online (3) iPhone 101 (8) 06-20-23 07-05-23

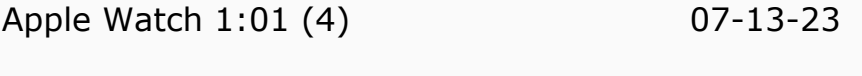

### **Single-Session Classes**

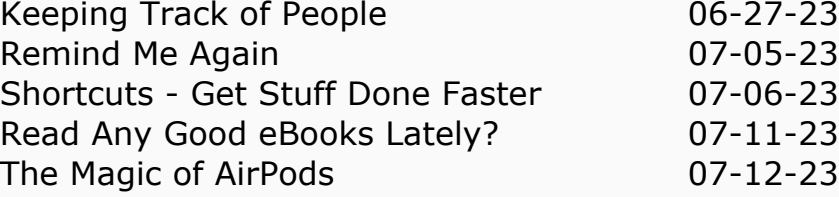

The Computer Club of Rossmoor / [www.caccor.com](https://computerclub.wildapricot.org/EmailTracker/LinkTracker.ashx?linkAndRecipientCode=PLZfuqkS1KqEILnz28ZBKshx2gyNPt3IVhXev9mSfKFVE34kdD%2fL%2bzlY08tKKQCr14p%2fMccKaTepkCgWl75dwsPaZ2jWZR65Op%2folfTQgJY%3d) / phone: 925-947-4527

#### email: [CACCOR@comcast.net](mailto:caccor@comcast.net)

You are receiving this email because you are or were a member of the Computer Club of Rossmoor or have requested to be placed on the mailing list. If you no longer wish to receive emails from the Computer Club, you may click <u>[Unsubscribe](https://computerclub.wildapricot.org/EmailTracker/LinkTracker.ashx?linkAndRecipientCode=5TwAtiU5BrTtLsTse7SosMvhBk5%2fJtbKms%2fgNEnvXEO8EZru2XNoPYbwiI1qizTJMi5knAKPjbOl8NRRBzD7gUcuRowDtHGrh1oLiHxPLU8%3d&up=%3fet%3dnlaipsNwqIG2LdDp96U%252bYs%252bqKlake3QSBdfpEaUn1hZpImJIm0WWwO0E%252f%252bXmrRxT5upmeGyzPDB%252b7sZAM%252fMKMR0CnwkXMn2xjS9Ytb8Nd3Jvf9qVwjPW7uCKG54Pf%252bNY2iupcgBjsWThqQ7lQt4iN%252bpl7Uw%253d)</u>.